# **บ ท ท ี่ 7 ก า ร ใ ช ้ง า น ร ะ บ บ เ ว ็บ ร ์ฟ เ ว อ ร ์แ บ บ ฝ ัง ต ัว**

การใช้งานระบบเว็บเซิร์ฟเวอร์แบบฝังตัวนั้น เริ่มต้นด้วยการการตั้งค่าต่างๆ ของ ระบบเครือข่ายและการควบคุมการใช้งานในระดับโปรแกรมประยุกต์ ซึ่งวัตถุประสงค์ของการตั้ง ค่าดังกล่าว เพื่อให้ระบบเว็บเซิร์ฟเวอร์แบบฝังตัวสามารถติดตั้งเข้าได้กับฺระบบเครือข่ายทั่วไปซึ่งมี การกำหนดหมายเลขระบบเครือข่ายที่แตกต่างกัน พร้อมทั้งตรวจสอนการทำงานของเว็บ เซิร์ฟเวอร์แบบฝังตัวในการสื่อสารข้อมูลผ่านระบบเครือข่ายไปพร้อมกันด้วย และการตั้งค่าใน ระดับโปรแกรมประยุกต์คือการเตรียมระบบเว็บเซิร์ฟเวอร์แบบฝังตัว เพื่อให้ปรับเปลี่ยนและควบ คุมอุปกรณ์ต่อพ่วงต่างๆ โดยการกำหนดภาษาสคริปต์แลระบบรักษาความปลอดภัย

#### **7.1. การกำหนดหมายเลข IP ให้ตับระบบเว็บเ?ร์ฟเวอร์แบบฝังตัว**

เนื่องจากระบบเครือข่ายโดยทั่วไปนั้น แต่ระบบเครือข่ายจะมีหมายเลข **IP** ที่แตก ต่างกัน ดังนั้นเพื่อให้ระบบเว็บเซิร์ฟเวอร์แบบฝังตัวลามารถทำงานไต้บนระบบเครือข่ายทุกแห่ง ใน ที่นี้จึงให้ผู้ใช้ทำการกำหนดหมายเลข' **IP** ให้กับระบบเว็บเซิร์ฟเวอร์แบบฝังตัวด้วยตัวเอง การ กำหนดหมายเลข **IP** นั้นทำได้โดยการแก้ไขตาราง **ARP** ให้กับเครื่องไคลเอ็นต์ต์ที่ต้องการเรียกใช้ เข่น กรณีต้องการให้เว็บเซิร์ฟเวอร์แบบฝังตัวมีหมายเลข **IP** เป็น **10.0.1.250**ลามารถทำได้ดังนี้

#### **บนระบบ Unix**

**arp -s 10.0.1.250 00:40:05:50:4f:4b**

#### **บนระบบ Window**

**arp-s 10.0.1.250 00-40-05-50-4f-4b**

ผลลัพธ์ที่ได้จากการทำงานของคำสั่งดังกล่าวทำให้เครื่องไคลเอ็นต์ กำหนดตา ราง **ARP** เพื่อชี้หมายเลขตำแหน่ง **IP 10.0.1.250** ไปยัง หมายเลขตำแหน่ง **MAC** ของระบบเว็บ เว็บเซิร์ฟเวอร์แบบฝังตัว โดยในที่นี้หมายเลขดังกล่าวคือ **00:40:05:50:4f:4b** หลังจากนั้นเมื่อมีการ ล่ง **IP Packet** เข้าล่ระบบเว็บเซิร์ฟเวอร์แบบฝังตัว ระบบจะทำการจดจำหมายเลขตำแหน่ง **IP** ไว้ เพื่อกำหนดเป็นหมายเลขตำแหน่ง **IP** ของเว็บเซิร์ฟเวอร์แบบฝังตัวต่อไป ซึ่ง **IP Packet** ใน'ที่นี้อาจ เป็น Ping หรือ TCP Packet ก็ได้

**7.2. การทดสอบการทำงานในระดับเครือข่าย**

การทดสอบการทำงานของระบบเครือข่ายนั้น วิธีการที่ง่ายที่สุดคือการทดสอบ ด้วยโปรแกรม PING ซึ่งพบทั้งบน Unix และ Window โดยทำการ Ping หมายเลข IP ของระบบ เว็บเซิร์ฟเวอร์แบบฝังตัว เข่นหากต้องการตรวจสอบว่าระบบเว็บเซิร์ฟเวอร์แบบฝังตัวยังคงทำงาน ติดต่อกับระบบเครือข่ายหรือไม่ ให้ทดสอบโดยการใช้คำทั้ง ping ตามด้วยหมายเลข IP ที่ต้องการ ทดสอบ

หากระบบยังคงเชื่อมต่ออยู่ผลลัพธ์ที่ได้ (ดูในภาพที่ 32) จะแสดงความเร็วในการ ตอบรับของระบบเว็บเซิร์ฟเวอร์แบบฝังตัว ซึ่งการทดสอบพบว่า ระบบเว็บเซิร์ฟเวอร์จะตอบรับข้อ มูลโดยใช้เวลาเฉลี่ย 20.7ms เมื่อทำงานปกติ ในกรณีที่ระบบไม่ตอบรับนั้น ให้ทำการตรวจสอบ สถานะของการเชื่อมต่อและสายสัญญาณต่างๆ ของระบบเครือข่าย

```
ร ping 10.0.1.250
PING 10.0.1.250 (10.0.1.250) from 10.0.1.10:56 data
bytes
64 bytes from 10.0.1.250: icmp_seq=0 ttl=64 time=20.7 ms 
64 bytes from 10.0.1.250: icmp_seq=1 ttl=64 time=20.7 ms 
64 bytes from 10.0.1.250: icmp_seq=2 ttl-64 time=20.7 ms
```
ภาพที่ 32 ผลลัพธ์จากการทดสอบสถานะทางเครือข่ายด้วยคำทั้ง ping

# **7.3. การตั้งค่าสคริปต์เขาสู่ระบบเว็บเซิร์ฟเวอร์แบบฝังตัว**

ในการตั้งค่าภาษาสคริปต์นั้น ผู้ใช้งานจะพัฒนาภาษาสคริปต์และหน้าเว็บโดยใช้ โปรแกรมแก้ไขข้อมูลทั่วไป เซ่น NOTEPAD หรือ PICO จากนั้นให้ส่งค่าที่ได้ดังกล่าวเข้าสู่ระบบ โดยการกำหนด URL บนโปรแกรมด้นผ่านเว็บ ให้ชี้ไปยังหมายเลข IP ของระบบเว็บเซิร์ฟเวอร์แบบ ฝังตัว เช่น httpะ//10.0.1.250/เป็นต้น

ระบบเว็บเซิร์ฟเวอร์แบบฝังตัว จะตอบรับกลับมาเป็นฟอร์ม (ดูตัวอย่างภาพที่ 32) ให้ผู้'เข้ตั้งค่า Username, Password และสคริปต์ลงในช่องว่างที่กำหนด โดยชื่อผู้ใช้และรหัสผ่าน นั้น จะกำหนดในช่อง Username:Password โดยใช้เครื่องหมาย ":" (Colon) เป็นตัวขั้น เช่นกรณี ต้องการกำหนดชื่อผู้ใข้เป็น pok และ รหัสผ่านเป็น test ให้กำหนด Username:Password เป็น "pok:test" และใส่ข้อมูลภาษาสคริปต์ที่ต้องการลงในช่องว่างข้างล่าง (ทั้งนี้ผู้ใช้อาจอาลัย **โปรแกรมประยุกต์อื่นๆ เฟือช่วยในการสร้างหน้าเว็บก็ได้ เช่น โปรแกรม M icrosoft Front Page หรือ โปรแกรม Dream weaver) เมื่อเสร็จสิ้นสมบูรณ์แล้วจึงกดปม U pload เพื่อส่งข้อมูลทั้งหมด เข้าส่ระบบ**

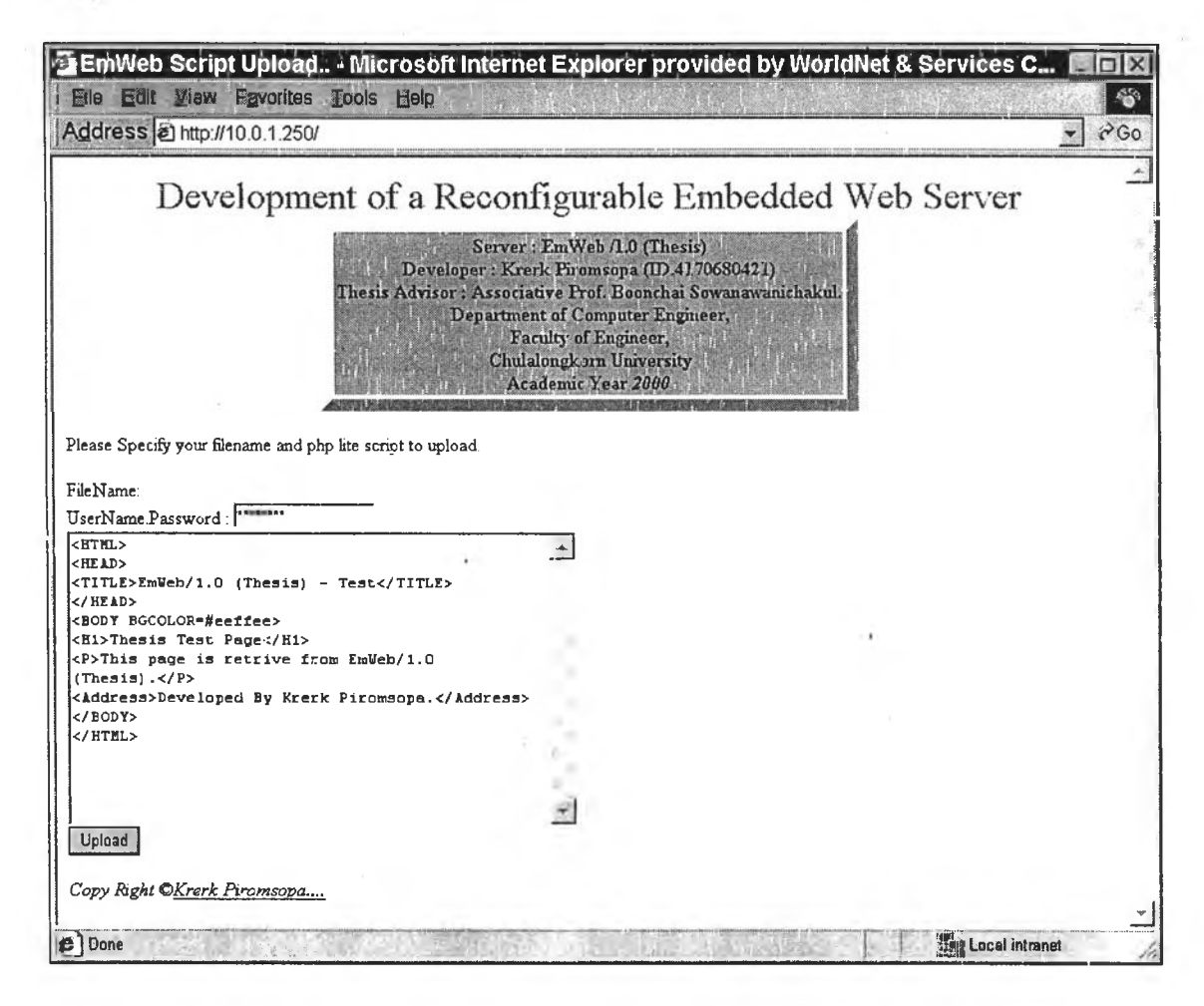

ภาพที่ 33 การส่งสคริปต์เข้าส่ระบบเว็บเซิร์ฟเวอร์แบบฝังตัว

เมื่อระบบได้รับข้อมูลแล้วจะตอบรับการรับข้อมูลด้วยข้อความ Upload Complete ด้งแสดงในภาพที่ 34 อย่างไรก็ตามเนื่องจากระบบด้งกล่าว สามารถรองรับได้เพียงการ ส่งข้อมูลแบบ Method Get เท่านั้น ทำให้มีข้อจำกัดในเรื่องของความยาวของข้อมูลที่ส่งเข้าส่ ระบบ ซึ่งหากระบบไม่ทำการตอบรับใดๆ หมายความว่าสคริปต์ที่ส่งเข้าส่ระบบนั้นอาจมีความยาว มากเกินไป การแก็ใขสามารถกระทำได้โดยการปรับสคริปต์ให้สันลง และส่งเข้าส่ระบบใหม่อีกครั้ง หนึ่ง

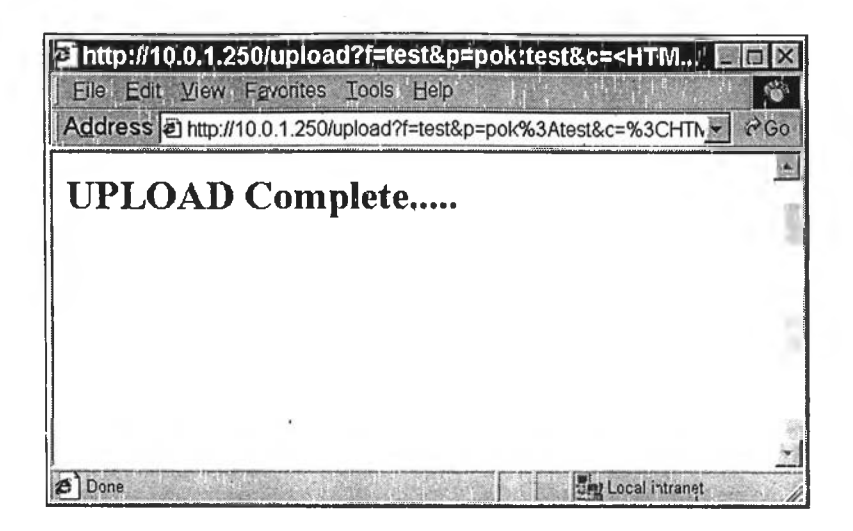

**ภาพที่ 34 ผลลัพธ์จากการล่งข้อมูลเช้าล่ระบบเว็บเซิร์ฟเวอร์แบบฝังตัว**

## **7.4. การเรียกใช้งานสคริปต์บนระบบเว็บเดูร์ฟเวอเแบบฝังตัว**

เมื่อผู้ใช้งานได้ทำการล่งสคริปต์เข้าล่ระบบเว็บเซิร์ฟเวอร์แบบฝังตัวแล้ว ผู้ใช้ สามารถเรียกใช้งานสคริปต์ดังกล่าวได้โดยการกำหนด **URL** ไหชี้'ไปยัง'ไฟลัชื่อ **test** ของระบบเช่น **<http://10.0.1.250/test>** (ดูตัวอย่างผลลัพธ์ในภาพที่ **35)** ซึ่งระบบจะทำการประมวลผลผลลัพธ์ที่ได้ จากสคริปต์ดังกล่าวและแสดงผลออกมาทางหน้าเว็บ ทั้งนี้โปรแกรมค้นผ่านเว็บจะถาม **Username** และ **Password** เพื่อเข้าถึงข้อมูลดังกล่าว (ตามตัวอย่างในบทที่ **5)** ให้ผู้ใช้ใส่ชื่อผู้ใช้ และรหัสผ่านตามที่กำหนดไว้ระหว่างการล่งสคริปต์เข้าล่ระบบ ซึ่งหากระบบเว็บว่าชื่อผู้ใช้และรหัส ผ่านผิดพลาด ระบบเว็บเซิร์ฟเวอร์แบบฝังตัวจะไม่อนุญาตให้ผู้ใช้เรียกดูข้อมูลดังกล่าว

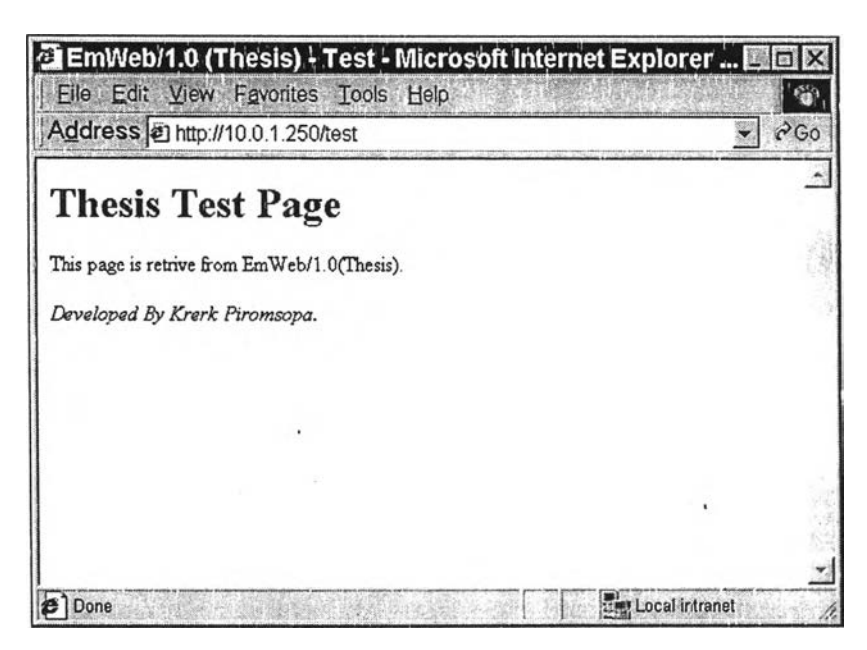

**ภาพที่ 35 ตัวอย่างผลลัพธ์จากการเรียกใช้งานสคริปต์**

**ทั้งนี้เนื่องจากระบบ,เว็บเซิร์ฟเวอร์แบบฝังตัวถูกกำหนดให้มีการตั้งชื่อผู้ใช้และรหัส ผ่านทุกครั้ง เมื่อมีการตั้งค่าสคริปต์เช้าส่ระบบ ตังนั้นในการเรียกใช้งานสคริปต์เพื่อแสดงผลลัพธ์นี้ หากมีการเปลี่ยนแปลงรหัสผ่าน หรือเป็นการเรียกใช้งานครั้งแรกเมื่อมีการเปิดโปรแกรมค้นผ่าน เว็บนั้น ผู้ใช้จะต้องระบุชื่อผู้ใช้และรหัสผ่านเสมอ แต่หากเคยมีการระบุชื่อผู้ใช้และรหัสผ่านที่ถูก ต้องไว้ก่อนแล้ว โปรแกรมค้นผ่านเว็บจะส่งค่ารหัสผ่านนั้นในการเรียกขอข้อมูลทุกครั้งจนกว่าจะ ปิดโปรแกรม (ดูตัวอย่างการใส่ชื่อผู้ใช้และรหัสผ่านไต้ในภาพที่ 28 บทที่ 5)**

## **7.5. การรับค่าผ่านฟอร์มเพี่อใช้ประมวลผลในภาษาสคริปต์**

การรับค่าผ่านฟอร์มเพื่อใช้สำหรับการประมวลผลในภาษาสคริปต์นั้น จัดทำขึ้น เพื่อให้ผู้ใช้งานสามารถโต้ตอบกับระบบควบคุมแบบฝังตัวไดโดยอาศัยการทำงานของโปรแกรมค้น ผ่านเว็บ โดยผู้ใช้สามารถอ้างถึงตัวแปรต่างๆ บนหน้าเว็บเพื่อใช้งานในสคริปต์ได้ทันที (ตังตัวอย่าง ในบทที่ 6) อย่างไรก็ตามขอควรระวังในการอ้างอิงตัวแปรบนฟอร์มไปใช้งานในภาษาสคริปต์คือ ข้อมูลทุกตัวจะถูกจัดเก็บเป็นตัวแปรประเภทสายอักษรมิใช้ตัวแปรประเภทจำนวน ซึ่งมิควรใช้ค่า ตังกล่าวเพื่อการคำนวณใดทางคณิตศาสตร์โดยไม่ทำการแปลงค่าก่อน

ตัวอย่างเซิน เราต้องการรับค่าจาก TEXT บนฟอร์ม HTML ชื่อ val เพื่อนำค่าที่ไต้ แสดงออกทางพอร์ตของระบบควบคุมแบบฝังตัว (ตังตัวอย่างในภาพที่ **36)** ผู้ใช้สามารถพัฒนา สคริปต์โดยการอ้างอิงตัวแปร val ด้วย \$val และแสดงผลลัพธ์ออกยังพอร์ต 0x2000 ด้วยประโยค outp ซึ่งตัวอย่างสคริปต์เพื่อสามารถผลลัพธ์ตังกล่าว สามารถแสดงตังภาพที่ **36** ทั้งนี้รายละเอียด เพิ่มเติมเกี่ยวกับคำลังต่างๆ ในภาษา PHP Lite นั้น สามารถดูไค้ในบทที่ 6

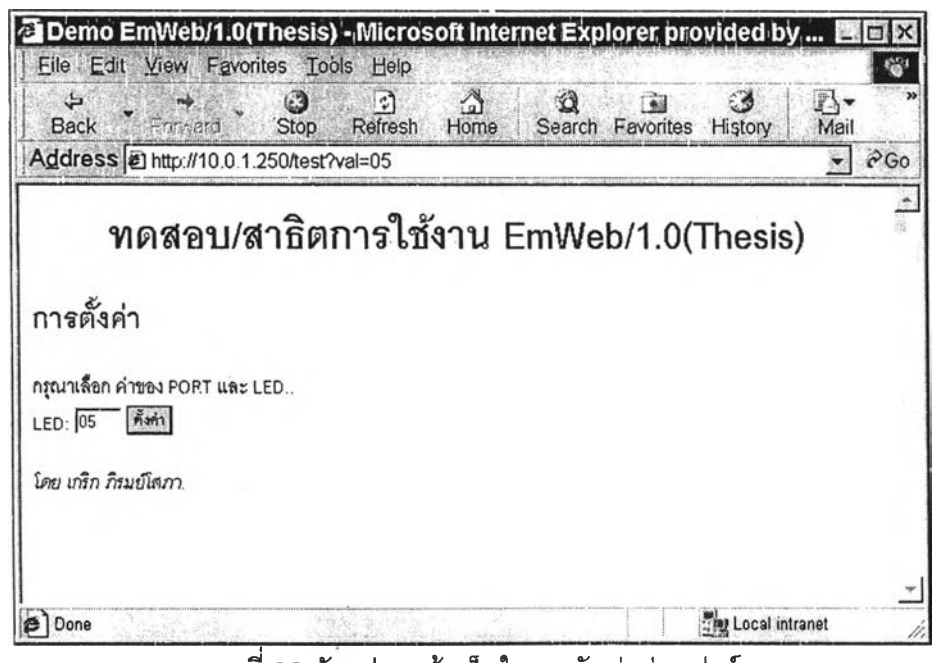

ภาพที่ 36 ตัวอย่างหน้าเว็บในการรับค่าผ่านฟอร์ม

**< H T M L >** <HEAD><TITLE>Demo EmWeb/1.0(Thesis)</TITLE></HEAD> <BODY BGCOLOR=lightyellow> **< H 1 A L IG N = C E N T E R > ท ด ส อ บ /ส า ธ ิต ก า ร ใช ้งา น E m W e b /1 ,0 (T h e s is )< /H 1 > < H 2 > < F 0 N T C O L O R = B L U E > ก า ร ต ั้ง ค ่า < / F 0 N T x / H 2 > < F O R M M E T H O D = G E T > ก ร ุณ า เล ือ ก ค ่าข อ ง P O R T แ ล ะ L E D ..< B R >** LED: <INPUT TYPE=TEXT NAME=val VALUE="00" SIZE=4>  $\le$ INPUT TYPE=SUBMIT VALUE="ตั้งค่า"> **< /F O R M >** *<%outp(0x2000,\$val);%>*  $<$ Address>โดย เกริก ภิรมย์โสภา.</Address> **< /B O D Y > < /H T M L >**

ภาพที 37 ตัวอย่างสค่รัปตั๒ การรับค่าผ่านฟอร์ม

### **7.6. การทำงานของภาษาสคริปต์ที่ชับซ้อนยิ่งขึ้น**

ในการทำงานที่ซับซ้อนยิ่งขึ้น ผูใซ้อาจอาศัยการ Refresh ของโปรแกรมค้นผ่าน เว็บเพื่อดึงข้อมูลลถานะของระบบตามช่วงเวลาที่กำหนด หรืออาศัยการทำงานแบบวนรอบเพื่อตั้ง ค่าหรืออ่านค่าจากอุปกรณ์ต่อพ่วงหลายตัวพร้อมกันตังตัวอย่างในภาพที่ 38 แสดงทารวนรอบเพื่อ อ่านข้อมูล ซึ่งโปรแกรมค้นผ่านเว็บจะทำการร้องขอข้อมูลทุกๆ 10 วินาที

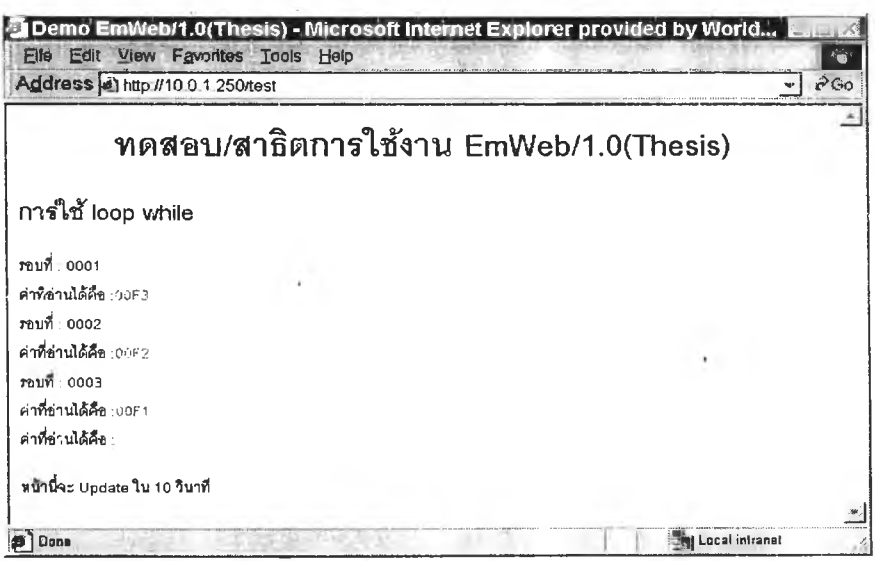

ภาพที่ 38 ตัวอย่างผลลัพธ์จากการ Refresh และการทำงานแบบวนรอบ

การ Refresh นั้น สามารถกระทำได'หลายแนวทางเช่นก'ารใช้ Meta Tag หรือการ ใช้ JavaScript ทั้งนี้การ Refresh ที่ง่ายที่สุดคือการใช้ Meta Tag สำหรับการวนรอบนั้น ในภาษา สคริปต์ที่กำหนดขึ้นนี้มีการวนรอบแบบ while ให้ผู้พัฒนาเลือกใช้ โดยตัวอย่างการพัฒนาสคริปต์ เพื่อการทำงานแบบวนรอบและการใช้ Meta Tag ในการ Refresh นั้น สามารถแสดงใต้ตังภาพที่ 39

| <head></head>                                                  |
|----------------------------------------------------------------|
| <title>Demo EmWeb/1.0(Thesis)</title>                          |
| <meta content="10;URL=/test" http-equiv="Refresh"/>            |
|                                                                |
| <h1 align="CENTER">ทดสอบ/สาธิตการใช้งาน EmWeb/1.0(Thesis)</h1> |
| <h2><font color="BLUE">การใช้ loop while</font></h2>           |
| $<\!\%$                                                        |
| $$I=3;$                                                        |
| while $(Si)$ $\{$                                              |
| $s = 4 - Si; str(Ss);$                                         |
| $echo("5211\% :".$ \$s."< $BR$ >");                            |
| outp(0x2000,\$i);inp(0x2000,\$val); str (\$val);               |
| $$I = $I - 1;$                                                 |
| $\frac{0}{0}$                                                  |
| ค่าที่อ่านได้คือ : <font color="RED"></font>                   |
| <% echo(\$val):%>                                              |
| <br>                                                           |
| $<\!\%$ } %>                                                   |
| <p>หน้านี้จะ Update ใน 10 วินาที</p>                           |

ภาพที่ 39 ตัวอย่างสคริปต์การทำงานแบบมีการ Refresh และการทำงานแบบวนรอบ

### 7.7. การทำงานร่วมกับภาษาอื่น ๆ เพื่อการควบคุมที่ซับซ้อนยิ่งขึ้น

ในการทำงานที่ซับช้อนยิ่งขึ้น ภาษาสคริปต์ที่ฝังอยู่บนระบบควบ**คุม**แบบฝังตัว อาจไม่เพียงพอต่อการควบคุมทั้งนี้เนื่องจากข้อจำตัดต่างๆ ของภาษาสคริปต์ และระบบควบคุม แบบ**ฝัง**ตัวที่มีหน่วยความจำจำตัด ใม่สามารถเก็บข้อมูลที่มีฃนาดใหญ่ ตังนั้น**จึง**อาจมีการเขียน โปรแกรมหรือสคริปต์ด้วยภาษาอื่น เพื่อเป็น Component ที่สนับลนุนการทำงานของระบบเว็บ เซิร์ฟเวอร์แบบฝังตัวโดยฝากไว้ที่เซิร์ฟเวอร์อื่นๆ ซึ่งทำหน้าที่เป็นพี่เลี้ยงช่วยในการเก็บข้อมูลขนาด ใหญ่

ตัวอย่างของ Component ใน'ที่นี้,พัฒนาด้วย JavaScript เพี่อใข้ในการทำงาน ร่วมกับอุปกรณ์ทดสอบ เพี่อทำการควบคุมการเปิดปิดสวิตซ์ไฟ สคริปต์ประกอบด้วย 2 ส่วนคือ JavaScript ซึ่งเก็บอยู่ที่เว็บเซิร์ฟเวอร์ภายนอกหรอเครื่องคอมพิวเตอร์ของผู้ใช้งาน และ สคริปต์ เพี่อฝังในเว็บเซิร์ฟเวอร์แบบฝังตัวเพี่อทำงานร่วมกับ Component นั้นๆ ทั้งนี้ผู้ใช้งานจะต้องทำการ ส่งสคริปต์ส่วนที่เป็น PHP Lite เช้าส่ระบบตามขั้นตอนปกติก่อน แล้วจึงเรียก URL ไปยังหน้าเว็บที่ เก็บส่ง Component นั้นๆ ซึ่งลักษณะการควบคุมด้วย Component ด้งกล่าว สามารถอธิบายได้ ตังภาพที่ 40 โดยผู้ใช้งานสามารถเปิด-ปิด LED ได้โดยการกดที่รูป LED ทั้ง 4 ดวง จากนั้นจึงทำ กดที่รูป LED ดวงกลางเพี่อปรับเปลี่ยนสถานะของอุปกรณ์ทดสอบ

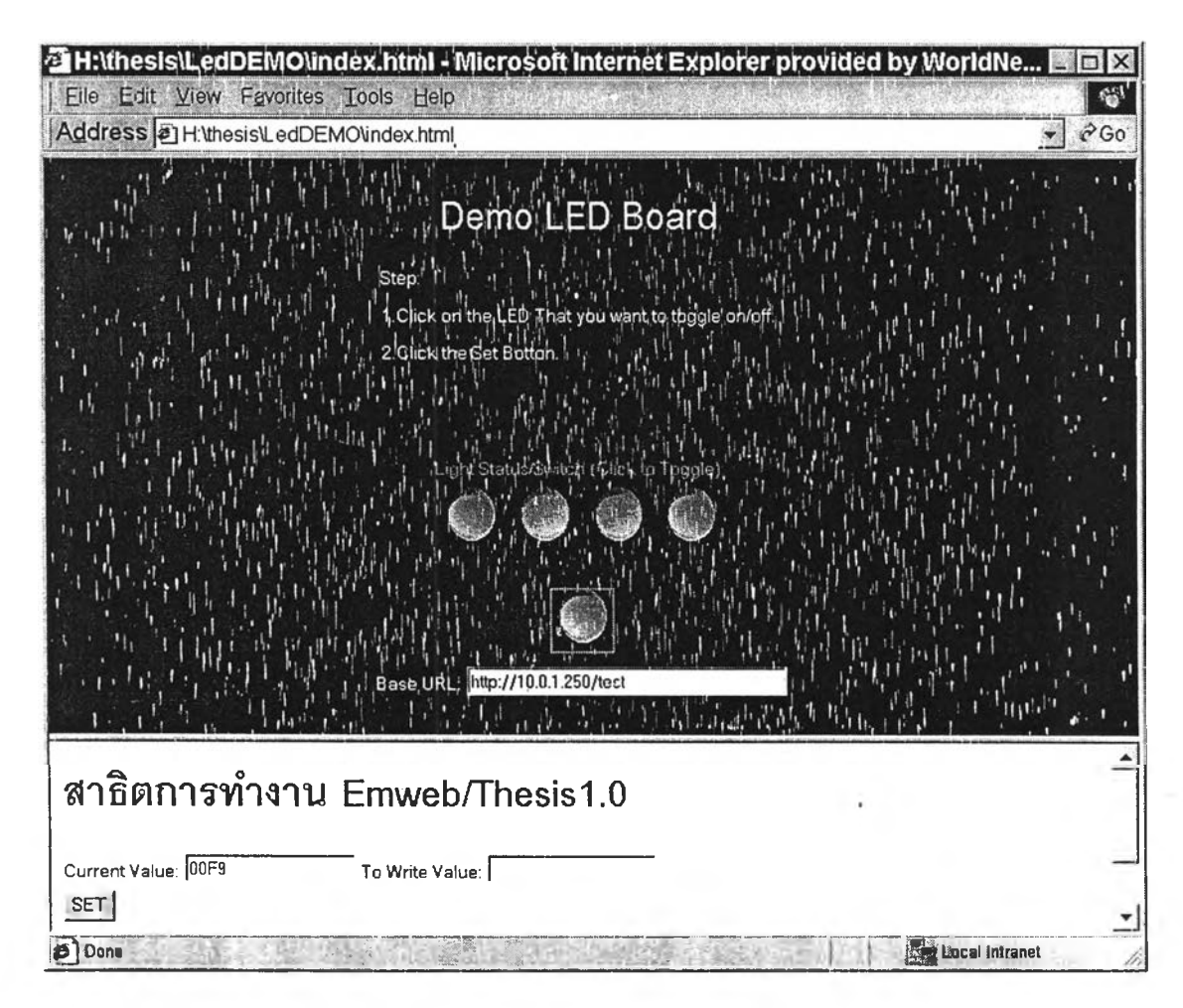

**ภาพที่ 40 ตัวอย่างผลลัพธ์การประยุกต์ใช้ JavaScript บนเว็บเซิร์ฟเวอร์แบบฝังตัว**

**57**

เพื่อให้สามารถควบคุมได้ดังภาพที่ 40 จะต้องมีการพัฒนา Component เป็น JavaScript เพื่อช่วยรองรับ Event ที่เกิดจากการกดที่รูป LED และเตรียมข้อมูลก่อนส่งเข้าส่ระบบ เว็บเซิร์ฟเวอร์แบบฝังตัว โดยสคริปต์ทั้งหมดแบ่งออกเป็น 2 ส่วนคือ สคริปต์ส่วนที่ฝังอยู่ในระบบ เว็บเซิร์ฟเวอร์แบบฝังตัว พัฒนาด้วย PHP Lite และ หห้าเว็บส่วนที่ฝากไว้ยังเว็บเซิร์ฟเวอร์ภาย นอก ซึ่งประกอบด้วยรูปภาพต่างๆ และ JavaScript Component สคริปต์ทั้ง 2 ส่วนนี้ ลามารถ แสดงได้ดังภาพที่ 41 และ 42 ตามลำดับ

```
<BODY BGCOLOR="lightyellow">
<H1 >สาธิตการทำงาน Emweb/Thesisl .'0</H1 >
<form rnethod="get">
<%
outp(0x2000,$wr);
inp(0x2000,$val); str($val);
\frac{0}{6}Current Value:
<INPUT TYPE=TEXT NAME=rd VALUE=<% echo ($val);% »<RB>
To Write Value:
<INPUT TYPE-TEXT NAME=wr><BR>
<INPUT TYPE=SUBMIT VALUE="SET'>
</form>
<address>โดย เกริก ภรมย์โสภา</address>
</BODY>
```
### ภาพที่ 41 ตัวอย่างสคริปต์ส่วนที่ฝังในเว็บเซิร์ฟเวอร์แบบฝังตัว

จากภาพที่ 41 นั้นจะพบว่าสคริปต์จะรับค่าจากตัวแปร wr เพื่อเขียนออกส่พอร์ต 0x2000 ดังนั้นหน้าที่ของสคริปต์ส่วนที่เป็น Component คือการสร้าง URL เพื่อร้องขอข้อมูลจาก ระบบเว็บเซิร์ฟเวอร์แบบฝังตัวให้มีการส่งผ่านค่าตัวแปร wr ตามต้องการเช่น กรณีต้องการตั้งค่า wr เป็น 5 สคริปต์ส่วน Component จะต้องสร้าง URL เป็น <http://t0.0.1.250/test?wr=05> เป็นต้น จากการทำงานในลักษณะดังกล่าว ผู้พัฒนาอาจพัฒนา Component นี้ด้วย JavaScript ดังแสดงในภาพที่ 42

**<HTML><HEAD><TITLE>LED Module</TITLE></HEAD><BODY BGCOLOR="BLACK"> <SCRIPT LANGUAGE="JavaScript1,2"> function setimage(newval)** *{ II* **Set Picture** document.led3.src= (newval & 8)? "1.gif":"0.gif"; document.led2.src= (newval & 4)? "1.gif":"0.gif"; document.led1.src= (newval & 2)? "1.gif":"0.gif"; document.led0.src= (newval & 1)? "1.gif":"0.gif"; } **function toggleval(val)** { StrConst = new Array(); **var newval; StrConst[0] = "00";StrConst[1] = "01";StrConst[2] = "02";StrConst[3] = "03"; StrConst[4] = "04";StrConst[5] = "05";StrConst[6] = "06";StrConst[7] = "07"; StrConst[8] = "08'';StrConst[9] = "09";StrConst[10] = "0J";StrConst[11] = "OK"; StrConst[12] = "0L";StrConst[13] = "0M";StrConst[14] = "0N'';StrConst[15] = "OO";** Document.forms[0].dec.value ^= val; Newval = document.forms[0].dec.value; **Document.forms[0].hex.value =StrConst[newval]; Setimage(newval);} Function setvalue() { self.parent.frames["sub"].location = document.forms[0],burl.value + "?wr=" + document.forms [0].hex.value; } </SCRIPT><CENTER><FONT COLOR="YELLOW SIZE=-3>Demo LED Board</FONT><BR>** <TABLE><TR><TD><FONT COLOR="CYAN"><P ALIGN=LEFT>Step:<BR>1.Click on the LED That you want to toggle on/off.<BR>2.Click the Set Botton.</P></FONT></TD></TR></TABLE><BR> **<BR><FONT COLOR="RED">Light Status/Switch (Click to Toggle):</FONT><BR>** <A HREF="javascript:toggleval(8),"><JMG NAME=led3 SRC="" BORDER=0></A>&nbsp; <A HREF="javascript:toggleval(4);"><IMG NAME=led2 SRC="" BORDER=0></A>&nbsp; <A HREF="javascript:toggleval(2);"><IMG NAME=led1 SRC="" BORDER=0></A>&nbsp; <A HREF="javascript:toggleval(1);"><IMG NAME=led0 SRC="" BORDER=0></A> **<BR><FORM><A** *HREF=ๆavascript:setvalue()r><\MG* **SRC="1.gif ALT="SET" BORDER=Ox/a>** </CENTER><INPUT TYPE=HIDDEN NAME="dec" VALUE="0"><INPUT TYPE=HIDDEN NAME="hex" **VALUE="00"><CENTER><FONT COLOR="ORANGE">Base URL: </FONT><INPUT TYPE=TEXT** NAME="burl" SIZE=40></CENTER></FORM> **<SCRIPT LANGUAGE=''JavaScript1,2"> setimage(document.forms[0].dec. value);** </SCRIPT></BODY></HTML>

**ภาพที่ 42 ตัวอย่าง JavaScript เพื่อช่วยในการควบคุมที่ซับช้อน**

นอกจากนี้เพื่อความสะดวกในการแสดงผลลัพธ์ของหน้าเว็บส่วน Component ที่ พัฒนาโดย JavaScript และส่วนที่ฝังในระบบเว็บเซิร์ฟเวอร์แบบฝังตัว จึงอาตัยการแบ่งเฟรม แสะ แปลงค่าจาก Event ต่างๆ ของฝัใช้เป็นค่าที่ต้องการเพื่อส่งผ่านไปยังระบบเว็บเซิร์ฟเวอร์แบบฝังตัว โดยการแบ่งเฟรมสามารถทำไต้โดยการใช้ HTML Tag ตังแสดงเป็นตัวอย่างในภาพที่ 43

```
< frameset rows="*,150">
        < frame name="main" src="ledmod.html">
        < frame name="sub" src = "none.html" >
</frameset>
```
ภาพที่ 43 ตัวอย่างหน้าหลักเพื่อทำการแบ่งเฟรม